# technocamps

# **Python Mathematics** Workbook

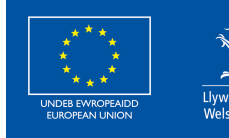

**Cronfa Gymdeithasol Ewrop European Social Fund** 

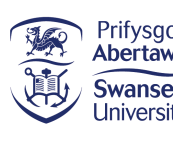

 $\overline{\mathbf{0}}$ 

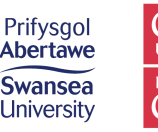

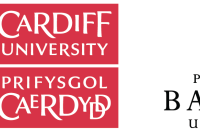

PRIFYSGOL

**itwales ABERYSTWYTH** 

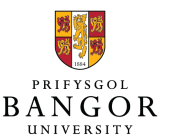

**Slyndŵr** |<br>Wrecsam |

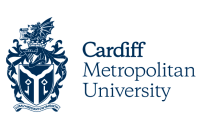

Wrexham

glyndŵr

Prifysgol Metropolitan Caerdydd

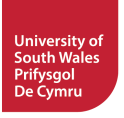

# **Curriculum Links 2**

### **Links to Science and Technology AoLE**

#### **Computing:**

**(PS3)** I can use conditional statements to add control and decision-making to algorithms.

**(PS3)** I can identify repeating patterns and use loops to make my algorithms more concise.

**(PS3)** I can explain and debug algorithms.

**(PS2)** I can follow algorithms to determine their purpose and predict outcomes.

### **Links to Other AoLEs**

#### **Mathematics and Numeracy:**

#### **Geometry:**

**(PS3)** I can explore and consolidate my understanding of the properties of two-dimensional shapes to include the number of sides and symmetry. **(PS3)** I can demonstrate my understanding of angle as a measure of rotation and I can recognise, name and describe types of angles.

#### **Algebra:**

**(PS2)** I have explored patterns of numbers and shape. I can recognise, copy and generate sequences of numbers and visual patterns.

#### **The Four Purposes and Cross-Curricular Skills**

Throughout this activity you will be able to use your **Critical Thinking and Problem Solving** skills. You will be able to recognise potential problems with algorithms which are not in the correct order and debug any errors you encounter when writing your programs.

You will have the opportunity to show your **Creativity and Innovation** when asked to write algorithms to produce your own shapes and patterns, as well as experiment with variables to produce unique and funky patterns.

You will also use skills covered in the **Data and Computational Thinking** strand of the **DCF** to understand the importance of the order of statements, when creating and refining your algorithms. You will be able to detect errors and use iteration to improve efficiency of your code.

### **Why Is Learning This Important?**

The world is becoming more and more digital and programming skills are now highly desirable in almost every industry imaginable. Using these skills in a creative and innovative way is important for producing digital media which is also becoming more and more popular. This resource will allow you to develop your understanding of a modern and popular programming language used by many big companies including Google, Facebook, and even NASA. You will develop your understanding of angles and symmetry of shapes, through decomposing the creation of shapes into a sequence of instructions using the "turtle" library in Python. You will also understand how to make your algorithms more efficient by identifying patterns in your code and using loops to make your programs more concise.

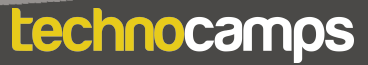

### **Introduction**

### **Draw the Image**

Follow the instructions to draw the image:

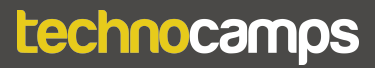

# **Geometry & Python**

### **Geometry**

#### **Shape 1:**

- 2 sets of equal sides
- 4 equal angles (90°)
- 2 lines of symmetry

#### **Shape 2:**

4 equal sides

- 4 equal angles (90°)
- 4 lines of symmetry

#### **Shape 3:**

3 equal sides

3 equal angles (60°)

### **What is Python?**

\_\_\_\_\_\_\_\_\_\_\_\_\_\_\_\_\_\_\_\_\_\_\_\_\_\_\_\_\_\_\_\_\_\_\_\_\_\_\_\_\_\_\_\_\_\_\_\_\_\_\_\_\_\_\_\_\_\_\_\_\_\_\_\_\_\_\_\_\_\_\_\_\_\_

\_\_\_\_\_\_\_\_\_\_\_\_\_\_\_\_\_\_\_\_\_\_\_\_\_\_\_\_\_\_\_\_\_\_\_\_\_\_\_\_\_\_\_\_\_\_\_\_\_\_\_\_\_\_\_\_\_\_\_\_\_\_\_\_\_\_\_\_\_\_\_\_\_\_

\_\_\_\_\_\_\_\_\_\_\_\_\_\_\_\_\_\_\_\_\_\_\_\_\_\_\_\_\_\_\_\_\_\_\_\_\_\_\_\_\_\_\_\_\_\_\_\_\_\_\_\_\_\_\_\_\_\_\_\_\_\_\_\_\_\_\_\_\_\_\_\_\_\_

\_\_\_\_\_\_\_\_\_\_\_\_\_\_\_\_\_\_\_\_\_\_\_\_\_\_\_\_\_\_\_\_\_\_\_\_\_\_\_\_\_\_\_\_\_\_\_\_\_\_\_\_\_\_\_\_\_\_\_\_\_\_\_\_\_\_\_\_\_\_\_\_\_\_

Python is

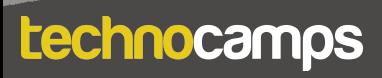

# Algorithms

#### **Draw a Square**

Use the following instructions to draw a Square:

forward x: You can only go forward x steps e.g. forward 100 (move 100 steps forward)

right y: You can only turn right (clockwise) at the given y angle e.g. right 90 (turn clockwise 90 degrees). In case of right, remember that the Turtle just turns It doesn't move

### **First Turtle Program**

### **First Turtle Program**

Write a program to create a square and name it as **square.py**  Write a program to create a rectangle and name it as **rectangle.py**

Hint: Remember the properties of a rectangle with respect to the sides.

Useful hints:

Every program should start with importing the turtle library import turtle

```
Create the turtle object
pen = turtle.Turtle()
```
Command to set the shape of the turtle object to turtle pen.shape("turtle")

Command to go forward pen.forward(50)

Command to turn right pen.right(90)

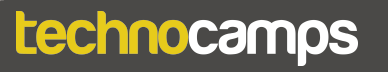

# **Color Commands**

### **Colour the Shapes**

Modify the **square** program to draw the square with red lines and fill it with green colour.

Modify the **rectangle** program to draw the rectangle with orange lines and fill it with purple colour.

Useful hints:

Command to set the line colour pen.color("yellow")

Command to set the fill colour pen.fillcolor("green")

Command to indicate the beginning of the fill area pen.begin\_fill()

Command to indicate the end of the fill area pen.end\_fill()

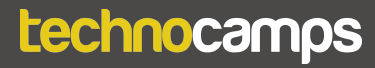

### **Pen Commands**

### **Pen Exercises**

Draw 2 shapes of your choice (square/rectangle/triangle) next to each other with some space between them.

Useful hints:

Command to lift the pen up to stop drawing pen.penup()

Command to put the pen down to start drawing pen.pendown()

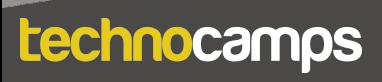

# **Fun Flags**

### $\mathbf{F}$ **Un Flags**

Using the Turtle commands we have learned so far, create one or more of the following lifeguard flags or a flag of the world.

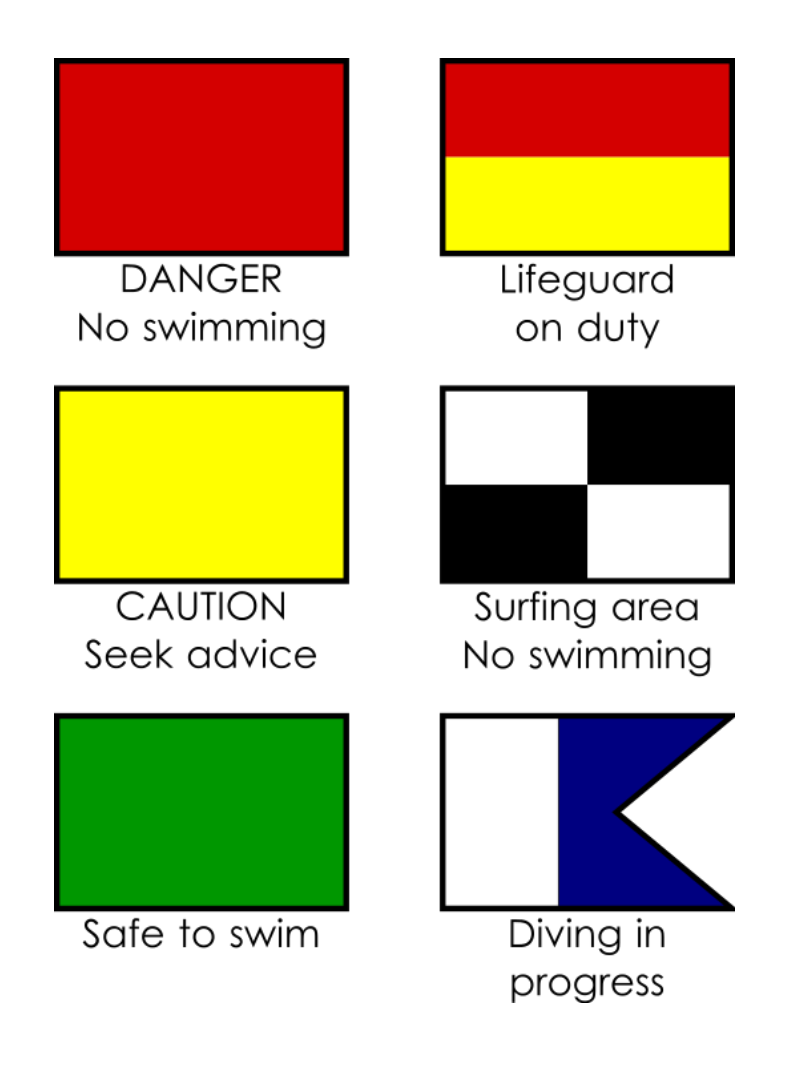

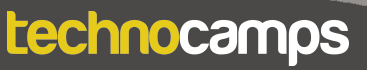

### **Iteration**

### **Let's Loop**

Modify these programs to use loops and identify the shapes.

#Program 1 import turtle pen = turtle.Turtle() pen.shape("turtle") pen.color("green") pen.forward(100) pen.right(72) pen.forward(100) pen.right(72) pen.forward(100) pen.right(72) pen.forward(100) pen.right(72) pen.forward(100)

### **Iteration**

### **Let's Loop**

Modify these programs to use loops and identify the shapes.

#Program 2 import turtle pen = turtle.Turtle() pen.shape("turtle") pen.color("green") pen.forward(100) pen.right(60) pen.forward(100) pen.right(60) pen.forward(100) pen.right(60) pen.forward(100) pen.right(60) pen.forward(100) pen.right(60) pen.forward(100) pen.right(60)

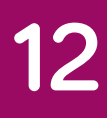

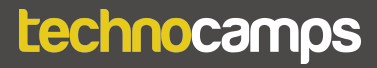

### **Loopy Designs**

#### **Loopy Designs**

Using the loops, pen, and colour commands, try to program some fun designs. It need not be a specific geometrical shape.

Useful hints:

Syntax for a **for** loop in Python. for i in range(<any number>): <loop body>

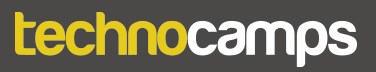

# **Polygon Sides and Angles**

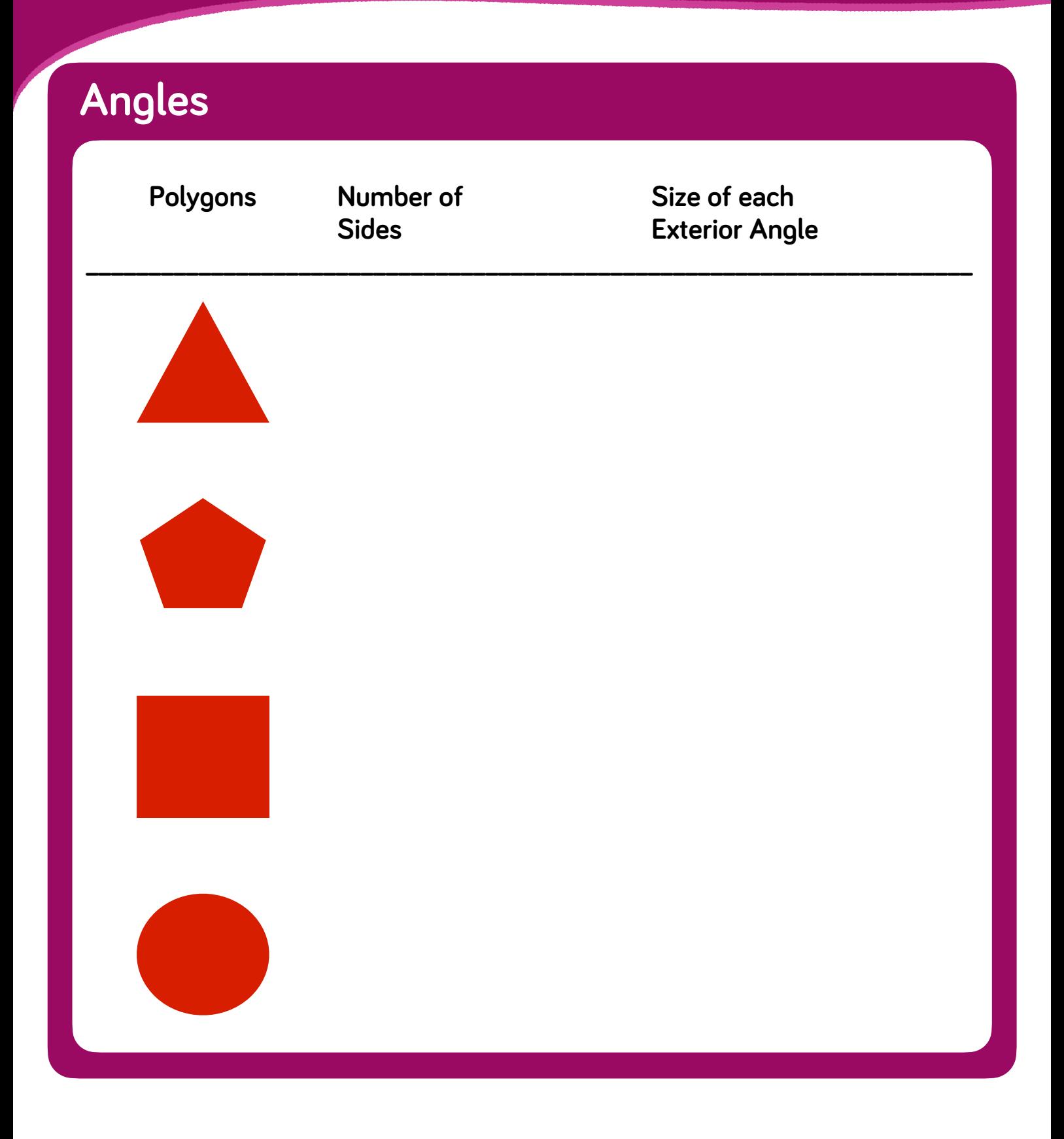

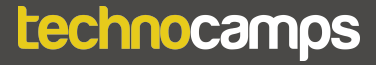

# **Draw Any Shape**

# **15**

#### **Draw Any Shape**

import turtle

pen = turtle.Turtle()

pen.shape("turtle")

for i in range(sides):

pen.forward(100)

pen.right(360/sides)

pen.penup()

pen.backward(10)

pen.right(100)

pen.forward(100)

pen.pendown()

sides = int(input("how many sides do you want?"))

Update the above code to do the following:

- a) Ask the user for the colour they would like to use to fill their shape.
- b) Store it in **usercolour** variable
- c) Use the variable in fillcolor() command

# **Conditional Shapes**

### **Conditional Shapes**

import turtle pen = turtle.Turtle() pen.shape("turtle")

for i in range(sides):

pen.forward(100)

pen.right(360/sides)

pen.penup()

```
pen.backward(10)
```
pen.right(100)

pen.forward(100)

pen.pendown()

for i in range(2):

- pen.forward(sidea)
- pen.right(90)
- pen.forward(sideb)

pen.right(90)

sides = int(input("how many sides do you want?"))

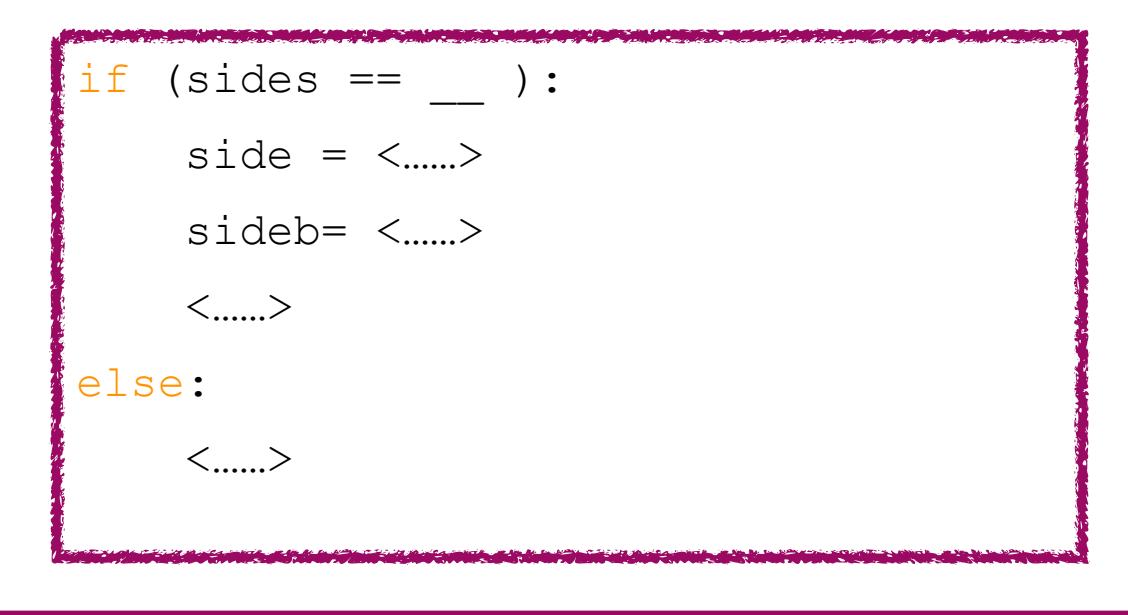

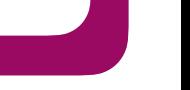

# **Stamp Command**

### **Stamp the Turtles**

Using the commands we have learned today create random shapes and add pen.stamp() to the turtle on the screen on each edge of the shapes.

Sample shapes with stamps are provided below.

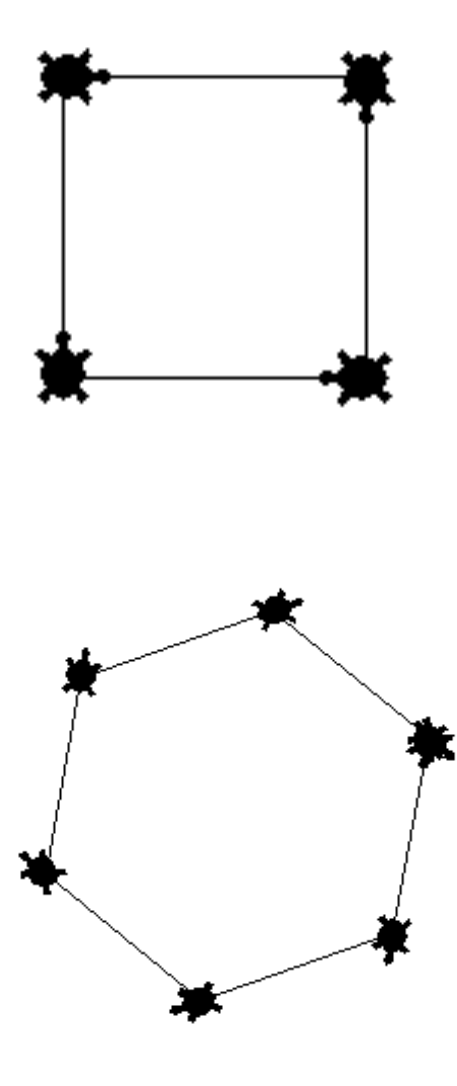

### **Review**

#### **Turtle Review**

```
 1. import turtle
 2. pen = turtle.Turtle()
 3. pen.shape("circle")
 4. pen.width(2)
 5. pen.penup()
 6. randomNumber = int(input("Choose a number 
                           between 20-200"))
 7. if (randomNumber < 20):
 8. print("20 is the least value you can 
              choose")
 9. else:
10. if(randomNumber > 200):11. print ("You cannot choose more than
                 200")
 12. else:
 13. for i in range(5, randomNumber, 2):
 14. pen.stamp()
 15. pen.forward(i)
 16. pen.right(24)
```
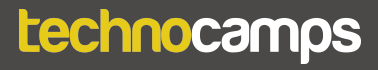

### **Review**

### **Turtle Review**

For the program in the previous page, copy the piece of code which contains the following:

- **a. Variable name:**
- **b. Loops:**
- **c. Conditionals:**
- **d. User input:**
- **e. Turtle library:**

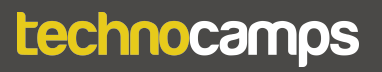

# technocamps

@Technocamps

Ol

Find us on<br>Facebook